## **Windows Subsystem for Linux - Debian 10.3**

## **Installation**

- Enable "Developer mode" in Settings -> Update & Security -> For developers
- Press Windows key + R and run \*optionalfeatures.exe**. Enable** *Windows Subsystem for Linux***. Restart the computer. \* Open Windows Power Shell as Administrator, then run the following line and reboot:<code>Enable-WindowsOptionalFeature -Online - FeatureName Microsoft-Windows-Subsystem-Linux</code> \* Open the Microsoft Store and search for "Linux". Choose and get Debian, as per 2020-03-10 this is Debian 10 Buster. \* Open** *Debian* **from the start menu and complete installation. \* Upgrade all packages:<code>sudo apt update sudo apt upgrade</code> \* Install packages:<code>sudo apt install vim sudo apt install wget sudo apt install zip sudo apt install rsync</code> \* Create /run/sshd folder:<code>sudo mkdir /run/sshd</code> \* Create a shortcut to the executable on your desktop:<code>C:\Users\user\AppData\Local\Microsoft\WindowsApps\debian.exe</co de> \* The root file system can be found at a path similar to:<code>C:\Users\bco\AppData\Local\Packages\TheDebianProject.DebianGNULinux\_ 76v4gfsz19hv4\LocalState\rootfs</code> \* Addand icons to the shortcuts ===== SSH Server ===== \* Install packages:<code>sudo apt install opensshserver</code> \* Follow the [SSH Client and Server](https://wiki.condrau.com/deb9:ssh) guide. SSH into your host and open port 22 in the Windows Firewall. ==== Start SSH Server at Windows boot time ==== \* Open a bash command shell and allow <user> to run ssh as root, add the following line after %sudo:<code>sudo visudo %sudo ALL=(ALL:ALL) ALL <user> ALL=(root:root) NOPASSWD: /etc/init.d/ssh</code> \* Open Windows Task Scheduler and click** *Create Basic Task…* **- General \* Name : Start Bash SSH Server \* Description: Start the WSL SSH Server via a bash command \* Run only when user is logged on \* Run with highest privileges - Trigger \* Begin the task: At log on \* Specific user: <user> \* Enabled - Actions \* Action: Start a program \* Program/script: C:\Windows\System32\bash.exe \* Add arguments (optional): -c "/usr/bin/sudo /etc/init.d/ssh start" - Conditions \* Start the task only if the computer is on AC power - Settings \*** *Uncheck* **Stop the task if it runs longer than: - Alternative Action when starting a non elevated script "startup" \* Action: Start a program \* Program/script: C:\Windows\System32\bash.exe \* Add arguments (optional): -c "/home/user/startup" \* Script "startup":<code>#!/bin/bash sudo /etc/init.d/ssh start</code> ===== LAMP ===== \* [Apache 2.4 and PHP 7.4](https://wiki.condrau.com/deb9:apache) \* [MariaDB 10.3](https://wiki.condrau.com/deb9:mariadb) ===== Mounting encrypted drives ===== \* WSL can mount encrypted drives, but they must be mounted at the time wsl or bash runs the first time after boot. \* If you do not execute any tasks when the host boots up, then just make sure your encrypted drives are mounted when you run wsl or bash. \* If you** do **execute WSL tasks when the host boots up, replace the** *Task Scheduler* **entry for the trigger and make it rund after the** *Mount* **script has** executed:<code><QueryList><Query Id="0" Path="Microsoft-Windows-**TaskScheduler/Operational"> <Select Path="Microsoft-Windows-TaskScheduler/Operational">\*[EventData[@Name='TaskSuccessEvent'][Data[@Name ='TaskName']='\Mount']]</Select> </Query> </QueryList></code> \* Remember to "Enable All Task History" under Actions tab.** You might need to do this again after a Windows 10 major version upgrade\*\*.

## **Links**

- [Windows Subsystem for Linux Installation Guide for Windows 10](https://docs.microsoft.com/en-us/windows/wsl/install-win10)
- [How Does the Windows 10 Subsystem for Linux Work and What Is It For?](https://www.petri.com/bash-out-of-beta-in-windows-10)
- [Background Task Support in WSL](https://devblogs.microsoft.com/commandline/background-task-support-in-wsl/)
- [SSH on Windows Subsystem for Linux \(WSL\)](https://www.illuminiastudios.com/dev-diaries/ssh-on-windows-subsystem-for-linux/)
- [Backup with rsync on Windows \(WSL\)](https://thedatafrog.com/en/backup-rsync-windows-wsl/)
- [Docker Running Seamlessly in Windows Subsystem Linux](https://medium.com/faun/docker-running-seamlessly-in-windows-subsystem-linux-6ef8412377aa)

From: <https://wiki.condrau.com/> - **Bernard's Wiki**

Permanent link: **<https://wiki.condrau.com/win10:wsl?rev=1609667799>**

Last update: **2021/01/03 16:56**

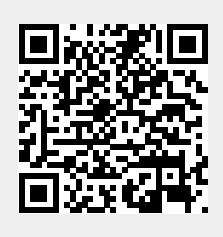